УДК 004

# **Построение моделей для прогнозирования оттока клиентов с помощью Python**

*Романов Даниил Алексеевич*

*Приамурский государственный университет имени Шолом-Алейхема Студент*

### **Аннотация**

Целью данной статьи является, анализ данных о клиентах банка и построение на их основе классификационных моделей. Программа будет написана в бесплатной интерактивной облачной среде для работы с кодом google colabс использованием языка программирования Python и его библиотек pandas, numpy, matplotlib, seaborn, sklearn. Результатом исследования станут построенные классификационные модели для анализа и прогназирования оттока клиентов.

**Ключевые слова:** анализ данных, отток клиентов, Python, google colabe, matplotlim, pandas, numpy, seaborn, sklearn

# **Building Models to Predict Churn with Python**

*Romanov Daniil Alekseevich Sholom-Aleichem Priamursky State University Student*

# **Abstract**

The purpose of this article is to analyze data about bank customers and build classification models based on them. The program will be written in a free interactive cloud environment to work with google colabcode using the Python programming language and its libraries pandas, numpy, matplotlib, seaborn, sklearn. The result of the study will be the constructed classification models for analyzing and predicting the outflow of customers.

**Keywords:** data analysis, customer churn, python, google colabe, matplolib, pandas, numpy, seaborn, sklearn

## **1 Введение**

## 1.1 **Актуальность**

Python - один из наиболее часто используемых языков программирования для анализа финансовых данных, с множеством полезных библиотек и встроенной функциональностью. В данной статье будет показано, как библиотеки машинного обучения Python можно использовать для прогнозирования оттока клиентов. Отток клиентов — это финансовый термин, который относится к потере клиента, то есть когда клиент перестает взаимодействовать с компанией или бизнесом. Аналогичным образом,

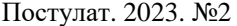

скорость оттока — это скорость, с которой клиенты покидают компанию в течение определенного периода времени. Уровень оттока, превышающий определенный порог, может иметь как материальные, так и нематериальные последствия для успеха бизнеса компании. В идеале, компании хотели бы удержать как можно больше клиентов. С появлением передовых технологий обработки данных и машинного обучения компании теперь могут выявлять потенциальных клиентов, которые могут прекратить вести с ними бизнес в ближайшем будущем. В данной статье будет рассмотрен пример, как с помощью библиотек Python можно сделать первичный анализ данных.

## 1.2 **Обзор исследований**

В своей работе В.С. Мхитарян, М.Ю. Ахипова и Т.А. Дуброва описывают теоретические и алгоритмические основы анализа данных [1]. В.А. Мельникова, Д.А. Медведев рассказывают почему именно Python чаще всего используется в анализе данных и приводят этому ряд примеров и аргументов [2]. А.А. Карякина, А.В. Мельников сравнивают модели прогнозирования для оттока клиентов интернет провайдеров [3].

#### **1.3 Цель исследования**

Цель исследования – с помощью языка программирования Python и его библиотек для анализа данных проанализировать таблицу данных и построить классификационные модели прогнозирования.

## **2 Материалы и методы**

Для написания программы используется среда программирования google colab[4] и таблица с данными [5].

#### **3 Результаты и обсуждение**

Перед началом работы следует зайти в свой аккаунт google colabи загрузить в него таблицу с данными. После чего импортируем нужные библиотеки, классификаторы, такие как: "К-ближайших соседей", "Градиентный бустинг", "Рандомный лес" и "Логистическая регрессия". Так же добавляем методы автоматической обработки данных и метрики качества классификации (рис.1).

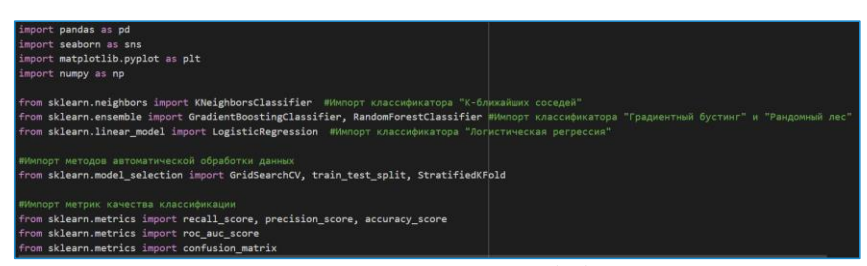

Рисунок 1 - Импорт нужных библиотек

Загружаем данные с помощью pandas (рис.2).

| df= pd.read_csv('Churn.csv')<br>df.info()                                                                                      |               |                                           |  |  |  |  |  |  |
|----------------------------------------------------------------------------------------------------|---------------|-------------------------------------------|--|--|--|--|--|--|
| <class 'pandas.core.frame.dataframe'=""><br/>RangeIndex: 10000 entries, 0 to 9999<br/>Data columns (total 14 columns):</class> |               |                                           |  |  |  |  |  |  |
|                                                                                                    | # Column      | Non-Null Count<br><b>Dtype</b>            |  |  |  |  |  |  |
|                                                                                                    |               |                                           |  |  |  |  |  |  |
|                                                                                                    | 0 RowNumber   | 10000 non-null int64                      |  |  |  |  |  |  |
|                                                                                                    | 1 CustomerId  | 10000 non-null int64                      |  |  |  |  |  |  |
|                                                                                                    | 2 Surname     | 10000 non-null object                     |  |  |  |  |  |  |
|                                                                                                    | 3 CreditScore | 10000 non-null int64                      |  |  |  |  |  |  |
|                                                                                                    | 4 Geography   | 10000 non-null object                     |  |  |  |  |  |  |
| 5                                                                                                    | Gender        | object<br>10000 non-null                  |  |  |  |  |  |  |
| 6                                                                                                    | Age           | $10000$ non-null $int64$                  |  |  |  |  |  |  |
| $\overline{7}$                                                                                                    | <b>Tenure</b> | 10000 non-null int64                      |  |  |  |  |  |  |
|                                                                                                    | 8 Balance     | 10000 non-null float64                    |  |  |  |  |  |  |
|                                                                                                    |               | 9 NumOfProducts 10000 non-null int64      |  |  |  |  |  |  |
|                                                                                                    | 10 HasCrCard  | 10000 non-null int64                      |  |  |  |  |  |  |
|                                                                                                    |               | 11 IsActiveMember 10000 non-null int64    |  |  |  |  |  |  |
|                                                                                                    |               | 12 EstimatedSalary 10000 non-null float64 |  |  |  |  |  |  |
|                                                                                                    | 13 Exited     | 10000 non-null int64                      |  |  |  |  |  |  |
| dtypes: $f$ loat64 $(2)$ , int64 $(9)$ , object $(3)$<br>memory usage: 1.1+ MB                                                 |               |                                           |  |  |  |  |  |  |

Рисунок 2 - Загрузка данных

Удаляем лишние данные, такие как номер строки, ID клиентов и фамилии, так как они не имеют значения при анализе (рис.3).

|                | df=df.drop(['RowNumber', 'CustomerId','Surname'], axis=1) |         |               |      |                   |             |                         |              |                |                                                                       |              |
|----------------|-----------------------------------------------------------|---------|---------------|------|-------------------|-------------|-------------------------|--------------|----------------|-----------------------------------------------------------------------|--------------|
| df             |                                                           |         |               |      |                   |             |                         |              |                |                                                                       |              |
|                | CreditScore Geography                                     |         |               |      | Gender Age Tenure |             |                         |              |                | Balance NumOfProducts HasCrCard IsActiveMember EstimatedSalary Exited |              |
| $\bf{0}$       | 619                                                       |         | France Female | 42   | 2 <sup>1</sup>    | 0.00        | 1                       | 1            | $\blacksquare$ | 101348.88                                                             | $\mathbf{1}$ |
| 1              | 608                                                       |         | Spain Female  | 41   | $\blacksquare$    | 83807.86    | 1                       | $\mathbf{0}$ | 1              | 112542.58                                                             | $\mathbf{0}$ |
| $\overline{2}$ | 502                                                       |         | France Female | 42   |                   | 8 159660.80 | $\overline{\mathbf{3}}$ | 1            | $\mathbf{0}$   | 113931.57                                                             | $\mathbf{1}$ |
| 3              | 699                                                       |         | France Female | 39   | 1                 | 0.00        | $\overline{2}$          | $\Omega$     | $\mathbf{0}$   | 93826.63                                                              | $\mathbf{0}$ |
| $\overline{4}$ | 850                                                       |         | Spain Female  | 43   |                   | 2 125510.82 | $\overline{1}$          | 1            | $\blacksquare$ | 79084.10                                                              | $\mathbf{0}$ |
| $\sim$         | $\sim$                                                    | 1.11    | 1.11          | 1.11 | 1.11              | 1.11        | $\cdots$                | 1.11         | $\sim$         | 1.11                                                                  | 1.11         |
| 9995           | 771                                                       | France  | Male          | 39   | 5 <sup>5</sup>    | 0.00        | $\overline{2}$          |              | $\mathbf{0}$   | 96270.64                                                              | $\mathbf{0}$ |
| 9996           | 516                                                       | France  | Male          | 35   | 10 <sup>°</sup>   | 57369.61    | и                       |              | 1              | 101699.77                                                             | $\mathbf{0}$ |
| 9997           | 709                                                       | France  | Female        | 36   | $\overline{7}$    | 0.00        | 4                       | $\mathbf{0}$ | 1              | 42085.58                                                              | $\mathbf{1}$ |
| 9998           | 772                                                       | Germany | Male          | 42   | 3 <sup>1</sup>    | 75075.31    | $\overline{2}$          |              | $\bf{0}$       | 92888.52                                                              | 1            |
| 9999           | 792                                                       |         | France Female | 28   |                   | 4 130142.79 | 1                       |              | $\mathbf{0}$   | 38190.78                                                              | $\mathbf{0}$ |
|                | 10000 rows × 11 columns                                   |         |               |      |                   |             |                         |              |                |                                                                       |              |

Рисунок 4 - Удаление лишних данных

**Добавлено примечание ([A1]):** Привести к размерам

Нужно выяснить какие данные оказывают наибольшее влияние на отток клиентов. Для этого строим гистограммы с различными параметрами. Исходя из графиков видно, что наибольшее влияние оказывают активность, количество продуктов и возраст (рис.5).

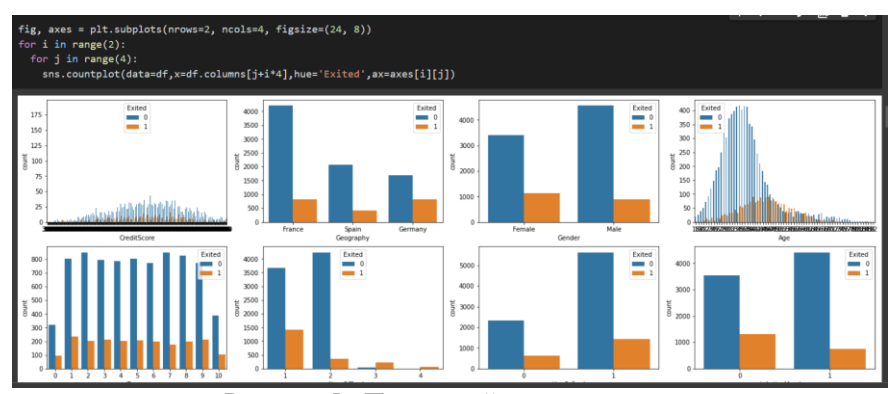

Рисунок 5 - Первичный анализ данных

Далее разделяем данные на целевые и влияющие на целевой столбец (рис.6).

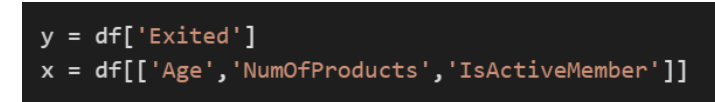

Рисунок 6 - Разделение данных

Заготавливаем основы для нахождения лучших параметров, создаваемых моделей (рис.7).

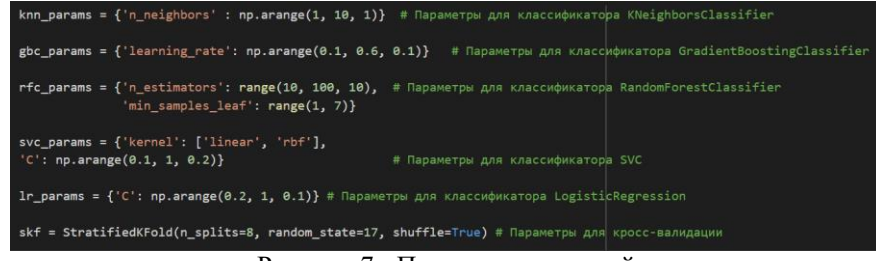

Рисунок 7 - Подготовка моделей

Разделяем данные на тренировочные и тестовые (рис.8).

X\_train, X\_test, y\_train, y\_test = train\_test\_split(x, y, test\_size=0.2, stratify=y, random\_state=24)

Рисунок 8 - Подготовка данных

Переходим к созданию объектов моделей, определению для них лучшего параметра и обучению на основе данных (рис.9).

| # Определение объекта классификатора KNeighborsClassifier<br>$knn = KNeighborsClassifier()$<br>gscv_knn = GridSearchCV(estimator=knn, param_grid=knn_params, cv=skf) # Определение объекта кросс-валидации для KNeighborsClassifier<br>knn model = gscv knn.fit(X train, y train) # Обучение модели KNeighborsClassifier на кросс-валидации                                   |
|----------------------------------------------------------------------------------------------------|
| gbc = GradientBoostingClassifier(random_state=17) # Определение объекта классификатора GradientBoostingClassifier<br>gscv gbc = GridSearchCV(estimator=gbc, param grid=gbc params, cv=skf) # Определение объекта кросс-валидации для GradientBoostingClassifier<br>gbc_model = gscv_gbc.fit(X_train, y_train) # Обучение модели GradientBoostingClassifier на кросс-валидации |
| rfc = RandomForestClassifier(random_state=17) # Определение объекта классификатора RandomForestClassifier<br>gscv_rfc = GridSearchCV(estimator=rfc, param_grid=rfc_params, cv=skf) # Определение объекта кросс-валидации для RandomForestClassifier<br>rfc_model = gscv_rfc.fit(X_train, y_train) # Обучение модели RandomForestClassifier на кросс-валидации                 |
| $lr = LogisticRegression (random-state=17,$<br>#class_weight = ${1:5}$ .<br>$solver = 'liblinear')$<br># Определение объекта классификатора LogisticRegression                                                                                                    |
| gscv_lr = GridSearchCV(estimator=lr, param_grid=lr_params, cv=skf)<br># Определение объекта кросс-валидации для LogisticRegression<br>lr_model = gscv_lr.fit(X_train, y_train) # Обучение модели LogisticRegression на кросс-валидации                                                                                                    |

Рисунок 9 - Создание и обучение моделей

Отобразим лучшие параметры, которые были выбраны для каждой модели (рис. 10).

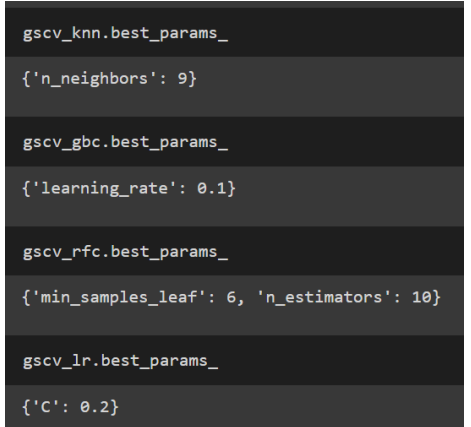

Рисунок 11 - Лучшие параметры для каждой модели

Осталось проверить модели тестовыми данными. Для этого приводим их к удобному виду (рис.12).

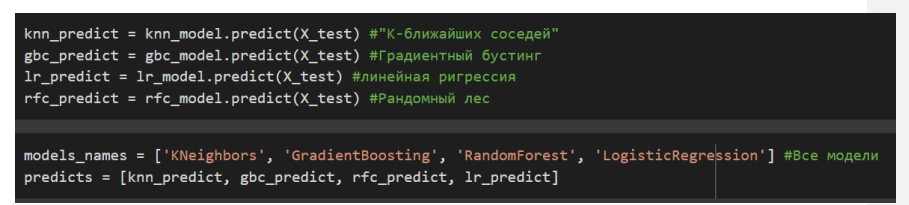

Рисунок 12 - Подготовка моделей к тестированию

**Добавлено примечание ([A2]):** Привести к размерам ВСЕ рисунки!

Приступаем к проверке созданных моделей с помощью метрик, таких как recall score - полнота, precision score - точность, accuracy score - доля правильных ответов алгоритма (рис.13).

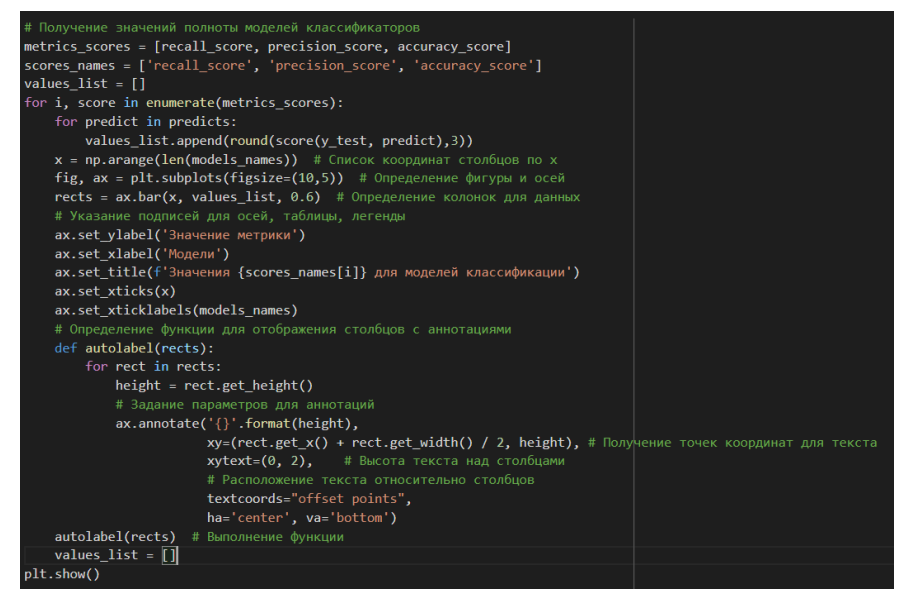

Рисунок 13 – Проверка моделей метриками

Выполнив проверку получаем результаты, из которых видно, что наиболее точными являются модели - Random Forest и Logistic Regression. Однако стоит заметить, что разница между всеми моделями не столь значительна (рис.14).

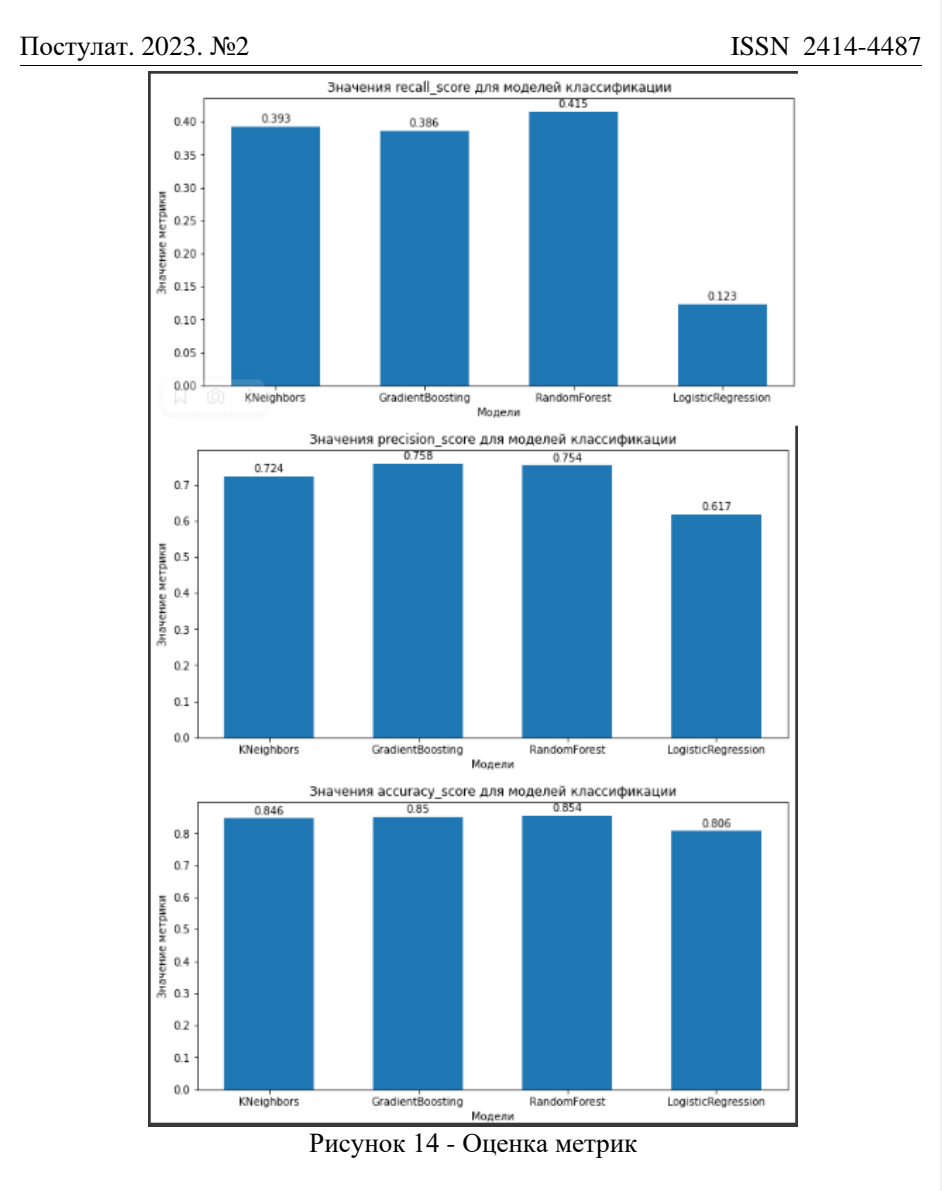

# **Выводы**

Благодаря Python и сопутствующим библиотекам по анализу данных, удалось проанализировать данные клиентов и построить на их основе классификационные модели для прогнозирования оттока клиентов. Оценив данные модели метриками, выяснилось, что наиболее точными являются Random Forest и Logistic Regression.

# **Библиографический список**

- 1. Мхитарян В.С. Анализ данных в MS Excel. М.: КУРС, 2019. 368 c.
- 2. Мельникова В. А., Медведев Д. А. Анализ больших данных с использованием Python //Труды Братского государственного университета. Серия: Естественные и инженерные науки. 2019. Т. 1. С. 46-49.
- 3. Карякина А. А., Мельников А. В. Сравнение моделей прогнозирования оттока клиентов интернет-провайдеров //Машинное обучение и анализ данных. 2017. Т. 3. №. 4. С. 250-256.
- 4. Google colab URL: https://colab.research.google.com
- 5. Таблица с данными URL: https://disk.yandex.ru/d/VSF91KroML2aSA